# Contents

| EDOCS CHANGES        | 2 |
|----------------------|---|
| Presenter App2       | 2 |
| Back Office Changes  | ŀ |
| ERECORDING CHANGES   | 5 |
| Record Deeding Batch | 5 |
| TECHNICAL NOTES      | 7 |
| UPGRADE NOTES        | 7 |

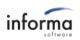

## EDOCS CHANGES

### **Presenter App**

- Buyers can now be emailed their documents if the buyer's email was included during contract import.
  - If an email for the buyer is provided, clicking Complete will take the presenter to email verification screen.

Buyers will receive emails to the following addresses for their signed documents from DocuSign.

| KEVIN J | OHNSON | mail@mail.com |  |
|---------|--------|---------------|--|
|         |        |               |  |
|         | Contin | ue            |  |
|         |        |               |  |

More Options

- $\circ$   $\,$  Click continue to take the buyer to sign the takehome acknowledgement.
  - If printing is required, the presenter will be shown the printing options popup.
- Click More options to show the USB/CD/printing options.
- If an email is not provided, the buyer will not be emailed the documents, and the email verification screen is now shown.
- Note: after documents are fully signed (which includes back office signing), the buyer will receive the document via email.
- Presenter app will now show all signers on the document once the document has started the signing process.

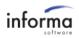

| Sign My Documents     | This Instrument was Prepared By:<br>LEOMARD LIBART, ESQ.<br>GREENRSPOOR MANDER, P.A.<br>100 WEST CVIRTESS CREEK RB, #700 |                                                                                                    |
|-----------------------|----------------------------------------------------------------------------------------------------|----------------------------------------------------------------------------------------------------|
| CONTRACT FOR PURCHASE | FILLAUDERDALE, FLORIDA 33300<br>3067916203-003<br>WESTGATE Lakes I<br>Quit Claim Deed                                    |                                                                                                    |
| QCD                   | Parcel I.D. # 02-24-28-9200-99-999                                                                                       |                                                                                                    |
| QCD                   | Witness Print Name                                                                                                    | sum<br>mov<br>title<br>of pi<br>,<br>Asst<br>, lic<br>ben<br>and sealed mete pr<br>Dzie Hinton<br>Delores N Johnson |
| Begin Signing         | Witness Signature                                                                                                    | Kevin L Johnson                                                                                                    |

- $\circ$   $\;$  Pencil next to the signer indicates that the signer has started the signing process.
- If there is no icon, the signer has not started the signing process.
- Once all signers have signed, the pencil next to the document will become a checkmark.
- Certified delivery option has been added to non-signed, presented documents.
  - If certified delivery is enabled, non-signed, presented documents will have a **Present** button instead of the Begin Signing button.

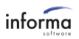

| <u> </u>              |                                                                                                    |                                                                                                    | ŵ Ü Ü                                                                                                    |
|-----------------------|----------------------------------------------------------------------------------------------------|----------------------------------------------------------------------------------------------------|----------------------------------------------------------------------------------------------------|
| Sign My Documents     | INCH<br>003<br>Resert                                                                                                    | DENTAL BENEFIT ACKNOWLEDGMEN<br>AND DISCLOSURE STATEMENT                                                                                                    | T<br>38145433603-                                                                                                    |
| CONTRACT FOR PURCHASE | The Developer of the al<br>Perclosers at the above designate<br>Waiser of Developer Internal E<br>Description of Ioscidental Benefit<br>The incidental benefit in                                                                                                    | xchange Fee to be used with the Bonus Week Certific<br>(Including Value of Benefit):<br>a Waiver of Developer Internal Exchange Fee to be used<br>(I Certificate provides a coard (I) week vacation at the sur                                                                         | te<br>Lin conjunction with the Bomus<br>baser's bome resort. The Waiver                                                                     |
| WARRANTY DEED         | Resort, and becomes valid six (6)<br>Contract for Purchase and Sale, an<br>and confirmation of the reservation                                                                                                    | 'ee allows purchasers to use the Bonus Week Certificate a<br>months after, and no more than eighteen (18) mooths fro<br>and requires the owner to pay the use fee set forth below as<br>as.<br>ht is up to \$150.00 for the Waiver of Developer Intensal 1                             | m, the date of execution of the<br>the time of booking and                                                                                  |
| BONUS WEEK            | accommodations are located), sha<br>and costs associated with this luci                                                                                                    | with incidental Benefit:<br>schaive of sales and resort tax (if applicable in the jurisdi<br>II be due at the time of booking and confirmation of reser-<br>dental Benefit include, but are not limited to, all transpor-<br>rinks, alcohole bevrappe, parhutine, personal services, y | vations. Other user fees<br>ation costs, applicable taxes,                                                                                  |
| BONUS WEEK            | and other incidental charges assoc<br>Restrictions Upon Use and Availa                                                                                                    | risted with travel services and other purchases.                                                                                                    | ann fan Fridansen vir arkenen                                                                                                    |
|                       | second master he in good standing<br>maintenance steek, haven sold all of<br>The use of or participant<br>The incidental beaufit of<br>The Waives of Devalues<br>of the timeshare plan. This beam<br>from the date of execution of the<br>northe reserved or extradued. Yo<br>constanced arrial/diffy or reserve |                                                                                                    | ment ascheding ifte semmed<br>v voluntary.<br>more than eighteen (15) months<br>the incidental backing may or may<br>n in reliance upon the |
|                       | In the event the Water<br>the control of the Developer, the<br>quality, value and term reasons                                                                                                    | r of Developer Internal Exchange Fen heromes unava<br>Developer reserves the right fo substitute a replacem<br>ble similar to the unavailable incidental benefit.                                                                                                    | ent incidental henefit of a type,                                                                                                    |
|                       |                                                                                                    | PURCHASER Kevin Johnson                                                                                                    | October 28, 2014                                                                                                    |
|                       |                                                                                                    | PURCHASER                                                                                                    | DATE                                                                                                    |
| Present               |                                                                                                    | PURCHASER                                                                                                    | DATE                                                                                                    |

• After Present is clicked, the buyer signing will display the document like a signed document. Instead of signing the document, the buyer will only be able to view the document, then click the **Close** button to move forward.

#### **Back Office Changes**

- Branding section has been added to system configurations.
  - The following can be configured in the branding section:
    - Presenter:
      - Congratulations message
      - Congratulations image
    - Buyer Signing:
      - Congratulations Heading
      - Congratulations Message
      - Page's font color
      - Page's background color
      - Panel's font color
      - Panel's background color
    - Logos:
      - Web banner
      - Presenter

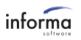

| Branding Configuration                                                                                                    |                                          |
|----------------------------------------------------------------------------------------------------|------------------------------------------|
| Presenter Application:<br>Note: Max characters allowed for display text is 247<br>Congratulations Message:<br>Congratulations to the new member of the family!                                                                                 |                                          |
| Custom Congratulations Image:<br>Choose File No file chosen                                                                                                    |                                          |
| Buyer Signing Note: Max characters allowed for display text is 247 Congratulations Heading: Welcome to our timeshare family! Congratulations Message: We sincerely hope that you and your family enjoy a lifetime of exciting vacations with u |                                          |
|                                                                                                    | Э.                                       |
| "Waiting for Documents" and "Configurations" screens Page: Font Color: #000000                                                                                                    | Background Color: #eeeeee                |
| Panel: Font Color: #000000                                                                                                    | Background Color: #ffffff                |
| Logos<br>Please upload an image for the Web Banner and Presenter Application Logos<br>Web Banner:<br>Choose File No file chosen                                                                                                    | Presenter:<br>Choose File No file chosen |
|                                                                                                    | Reset Brandings Preview Save Cancel      |

- **Reset Brandings** will reset all changes back to default values.
- **Preview** allows the user to view the current changes for the buyer signing and the presenter app.
- **Save** will save the changes that have been made.
- **Cancel** will take the user back to the system configurations screen without saving changes that have been made.
- For more information on branding, please review the "eDocs\_Branding\_Customization.docx".
- System Configuration section has been added to system configurations.
  - Certified delivery: If this setting is enabled, non-signed documents that are marked to be presented will require to be acknowledged by the buyer(s) that they have seen the document. Non-signed documents will be converted to envelopes in DocuSign for the acknowledgment process to complete.

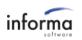

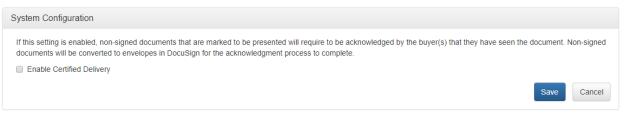

- $\circ$  ~ Save will save the changes that have been made.
- **Cancel** will take the user back to the system configurations screen without saving changes that have been made.
- The User Administration screen has had addition columns added (CP User, User Admin and System Admin) to the grid. Columns order can be re-arranged and columns can be hidden from the grid.

### ERECORDING CHANGES

- The eRecordingStatus attribute of docs that are required for eRecording but not recorded are no longer updated.
- Recording API has been added to eRecord docs that are not associated with eDocs.

#### **Record Deeding Batch**

• Accounts that are not fully signed show as an error and cannot be submitted.

| elect Deeding Bat | ch: 1006                                                      | >                                |
|-------------------|---------------------------------------------------------------|----------------------------------|
| ccount Numbers:   | Recording data -                                              |                                  |
| 37<br>38          | Purchase Price                                                | Amount Financed                  |
|                   | \$123.00                                                      | \$123.00                         |
|                   | Developer Entity                                              |                                  |
|                   | Villas                                                        | ~                                |
|                   | Following errors hav<br>Documents pending<br>DEED ONLY, WARR/ | signature: WARRANTY              |
|                   | Documents pending                                             | signature: WARRANTY              |
|                   | Documents pending                                             | signature: WARRANTY<br>NTY DEED. |
|                   | Documents Reco                                                | signature: WARRANTY<br>NTY DEED. |

• Accounts that have miscellaneous errors to the account shows as an error and cannot be submitted.

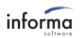

| Record Deeding Ba                                     | tch Input Form                                                                                                    |     |
|-------------------------------------------------------|----------------------------------------------------------------------------------------------------|-----|
| Select Deeding Batch:<br>Account Numbers:<br>37<br>38 | 1006       v         Recording data       Purchase Price         Purchase Price       Amount Financed         Developer Entity       v         Villas       v         Following errors have been found:       Account is: missing Amount Financed, missing Purchase Price         Documents Recording Order       Description | Pag |
|                                                       | CONTRACT FOR PURCHASE AND                                                                                                    |     |

• Note: to update the status of the account, the user may have to reopen the plugin.

### **TECHNICAL NOTES**

- For the contract import XML, an optional email element has been added to the signer element.
  - Email ex:
    - <signer name="KEVIN JOHNSON" type="BuyerOne" email="mail@mail.com" />
  - Validation of the email must be completed by the origination system.
  - If the original XML had an email for the buyer, replacements with a different email address for the buyer will not be valid. The contract must first be voided before a replacement can take place.

### UPGRADE NOTES

- Before the upgrade:
  - "Drop Columns Exported & Redact From Document.sql" script must be run in order for eDocs to function properly after the upgrade.
- Immediately after the upgrade:
- On prem:
  - $\circ$   $\;$  RecordingAPI application is required for eRecording and can be added in IIS  $\;$ 
    - Alias: recommended name is RecordingAPI
    - Application pool: .NET v4.5
    - Physical path: default path is:
      - C:\Program Files\Informa Software\eDocs\RecordingAPI

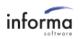

| Add Application                                      | ?      | $\times$ |
|------------------------------------------------------|--------|----------|
| Site name: Default Web Site<br>Path: /               |        |          |
| Alias: Application pool:                             |        |          |
| RecordingAPI .NET v4.5                               | Select |          |
| Example: sales                                       |        |          |
| Physical path:                                       |        |          |
| C:\Program Files\Informa Software\eDocs\RecordingAPI |        |          |
| Pass-through authentication                          |        |          |
| Connect as Test Settings                             |        |          |
| Enable Preload                                       |        |          |
| ОК                                                   | Cancel |          |

- Click OK once completed.
- Go to the newly created application and go to Authentication
  - Verify that Anonymous authentication is enabled.
- Restart IIS
- Azure Hybrid Environments
  - The Recording API will be added as part of the deployment process.
- After the upgrade (not necessarily immediately):
  - The RecordingAPI must be added to the database for eRecording under eRecordingConfig.RecordingApiUrl.
    - Example Url: <u>https://{serverName}/{RecordingApiName}/api/</u>
- To setup buyers to receive emails of documents from DocuSign the following configuration setting must be set under the Signing Settings.

#### Envelope Delivery

- Attach documents to completion email
  - Attach certificate of completion to envelope
  - Suppress emails to embedded signers
- Send completion emails to embedded signers
  - Allow account users to decide if they should send a link or attach a PDF

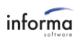